## Common Troubles with Accelevents – **Windows User Guide**

**If you're having a hard time logging in or using the Accelevents Studio, here are some general tips to make it work:**

- Use the recommended browser (Chrome)
- Make sure that your browser is up to date

## *Video, Audio, Screen Sharing, and Notification Permissions:*

These permissions need to be 'allowed' in order for the platform to work as expected. If you are a speaker and attempting to open the backstage, you will *need* to have camera and microphone enabled in order to even join.

**Enable the camera and microphone** in your browser once alert appears.

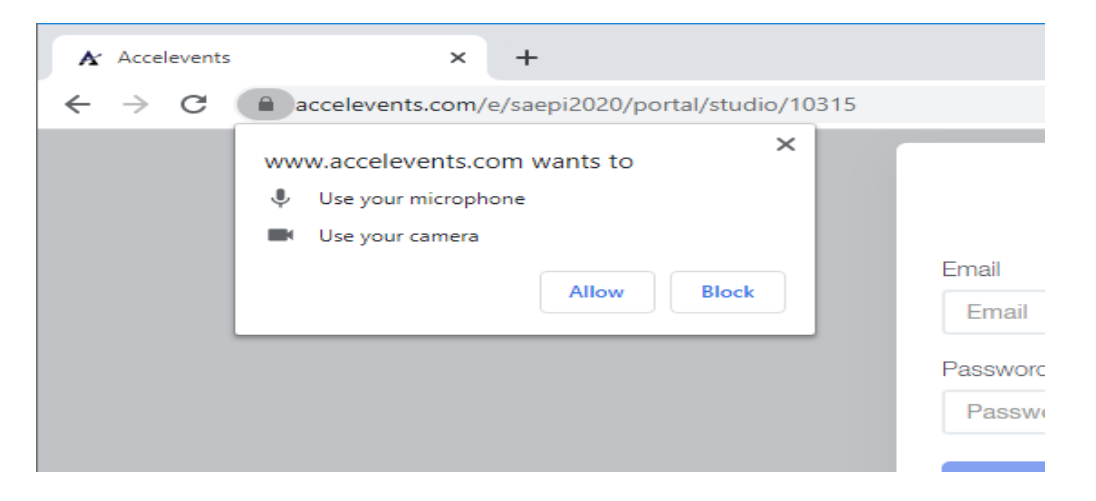

If you didn't have that pop up you'll need to go through your **browser settings > site settings** in order to enable permissions. From here you can also **enable camera, microphone, sound, and notifications** by going into your site settings from the lock icon in the URL bar or the 3 dots in the upper right-hand corner.

For a video tutorial on how to update your browser settings, please visit the *General Troubleshooting* document on the UWTL Resources webpage (scroll down to *Video, Audio, Screen Sharing, and Notification Permissions* **section of the webpage**).

**Note - You will need to refresh your page after updating these permissions.**